**Didaktik der Physik** Frühjahrstagung Jena 2013

# **"tet.table" – ein Konzept zur interaktiven, multicodalen Verknüpfung zwischen Animation und Experiment**

### **Jürgen Kirstein, Volkhard Nordmeier**

Freie Universität Berlin, Didaktik der Physik, Arnimallee 14, 14195 Berlin [Juergen.kirstein@fu-berlin.de,](mailto:Juergen.kirstein@fu-berlin.de) [volkhard.nordmeier@fu-berlin.de](mailto:volkhard.nordmeier@fu-berlin.de)

#### **Kurzfassung**

Mit der Experimentierstation "Dispersion am Prisma" für die Ausstellung im Berliner Science Center *Spectrum* demonstrieren wir im Rahmen des Projekts "Technology Enhanced Textbook" (TET) die multicodale Verknüpfung zwischen digitalen Animationen und Experiment. Hierzu projizieren wir computergesteuerte Animationen mittels Beamer direkt auf den Experimentiertisch, auf dem mit Spiegeln und Prismen real experimentiert wird. Neu ist hier, dass die dazu genutzte Lichtquelle ein vom Beamer projizierter Lichtbalken ist, dessen Eigenschaften vom Besucher veränderbar sind. Diese variable Lichtquelle lässt sich zur Darstellung des Phänomens der Dispersion nutzen und mit Animationselementen (Grafik, Text) verknüpfen. Neben didaktisch-methodischen Gestaltungsmitteln wie der Strukturierung bzw. Sequenzierung des Experimentablaufs ist vor allem auch die Möglichkeit interessant, parallel zum Experiment die Modellebene dynamisch zu visualisieren.

### **1. Experimentierstationen im Science Center**

Mit einer Experimentierstation in einem Science Center oder Museum können unterschiedliche Intentionen verbunden sein – von Einblicken in naturwissenschaftlich-technische Grundlagen bis hin zum Erleben von Phänomenen. Sie erschließen sich den Besucherinnen und Besuchern u.E. aber erst über einen aktiv-handelnden Umgang mit den Objekten der Station. Das "Knopfdruckexperiment" ist eine verbreitete Form des Handlungsangebots, bei dem der Ablauf des Experiments fest vorgegeben ist (Abb. 1).

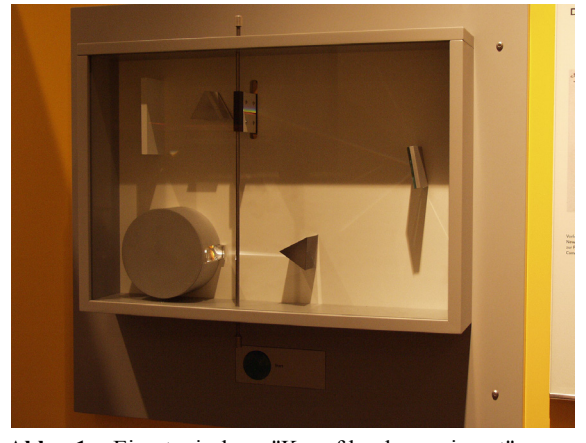

**Abb. 1:** Ein typisches "Knopfdruckexperiment" zum Thema "Farbzerlegung nach Newton" in der Ausstellung des Technikmuseums Wien. Das Drücken der Taste unter dem Schaukasten startet die Verstellung des Spiegels.

Vorgegebene Bedienelemente, die auf Komponenten der experimentellen Anordnung mechanisch oder elektrisch wirken, stellen dann eine Erweiterung dieses Konzepts dar. Damit werden erweiterte Handlungen bzw. Manipulationen im Experiment möglich, etwa zur Variation von Parameterwerten. Einige Experimentierstationen erlauben auch eine direkte Manipulation des Exponats (Abb. 2).

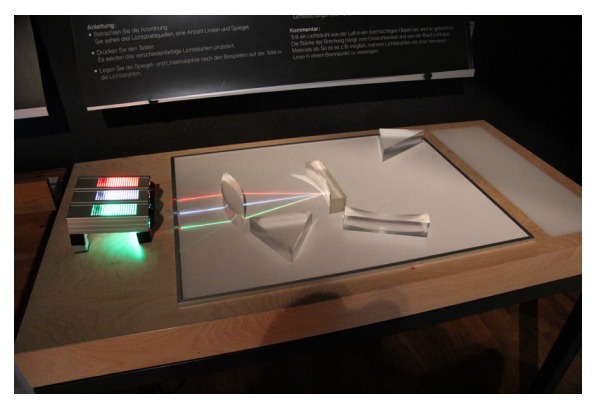

**Abb. 2:** Dieses Exponat erlaubt eine direkte Manipulation der experimentellen Anordnung durch die Besucherinnen und Besucher. Anleitungen und Erläuterungen zum Experiment und seinen Ergebnissen werden mit einer Texttafel über dem Tisch gegeben.

Beispiele für derartig handlungsorientierte Experimentierstationen sind etwa Experimente mit optischen Komponenten (Linsenmodelle, Prismen, Lichtquellen) auf der ebenen Oberfläche eines Experimentiertisches (vgl. Abb. 2). Ähnlich wie bei der "Magnettafeloptik" oder den Experimenten auf der "Hartl-Scheibe" experimentiert man hier mit Lichtquellen, aus denen Lichtbündel streifend auf die Oberfläche treffen und so den Lichtweg erkennbar werden lassen. Soll dabei z.B. gleichzeitig mit verschiedenen Farben experimentiert werden können, sind mehrere Lichtquellen dieser Art erforderlich.

Untersuchungen und die Erfahrung der Ausstellungsmacher selbst zeigen, das Besucherinnen und Besucher die ergänzenden Anleitungen und Erklärungstexte zum Experiment häufig nicht beachten, sobald der unmittelbare Zusammenhang zum beobachteten Phänomen verloren geht [2]. Auch erweisen sich bei Kontaktzeiten von nur wenigen Minuten je Experimentierstation die Science Center für Schülerinnen und Schüler weniger als Lernorte, sondern eher als eine willkommende Abwechslung vom Unterrichtsalltag. Das gilt besonders dann, wenn der Besuch in den Unterricht didaktisch nicht durch eine Vor- und Nachbereitung sinnvoll eingebettet ist [3].

### **2. Experimentieren mit dem "tet.table"**

Mit dem Konzept des "**tet.table**" demonstrieren wir im Rahmen des Projekts "Technology Enhanced Textbook" (TET) [5] einen neuen Typ von Experimentierstation, wie er sich zum Beispiel für optische Experimente anbietet. Neu ist hierbei die dynamische Verbindung zwischen computergenerierter Grafik und dem realem Experiment (Abb. 3).

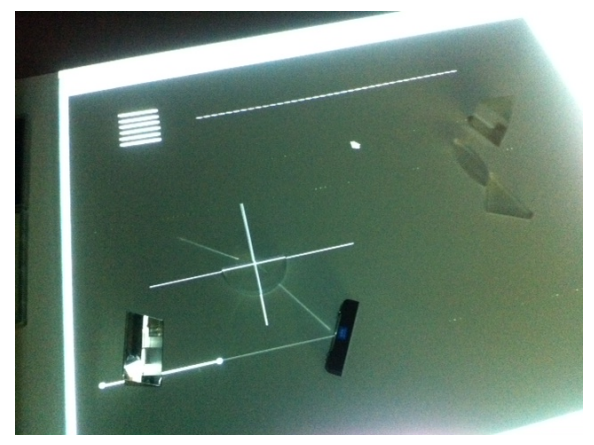

**Abb. 3:** Vorversuch zum Konzept des "tet.table": Ein über dem Tisch angeordneter Beamer projiziert einen Lichtbalken auf den ebenen Spiegel (Bild: links unten), der das Licht in die Tischebene umlenkt. Über einen weiteren Spiegel trifft das Licht z.B. auf einen Halbzylinder, mit dem die Brechung an der Grenzfläche Glas-Luft beobachtet werden kann (Bild: Mitte). Hilfslinien dienen zum Ausrichten der Komponenten. Über eine ebenfalls projizierte Skala könnte eine quantitative Versuchsaufgabe realisiert werden.

Durch Aufprojektion vom grafischen Objekten auf die Oberfläche eines Experimentiertisches lassen sich optische Experimente mit den bekannten Komponenten durchführen (vgl. Abb. 3). Werden diese Objekte rechnergeneriert über einen Beamer projiziert, steht eine "programmierbare" Lichtquelle zur Verfügung. Bei der für das Berliner Science Center *Spectrum* realisierten Experimentierstation wird mit diesem Verfahren die Brechung des Lichts an einem Prisma für verschiedene Farben beobachtet (s. auch [6]). Neben der Farbe lassen sich auch weitere Eigenschaften der Lichtquelle verändern, zusätzliche Hilfslinien oder Skalen auf den Experimentiertisch projizieren (Abb. 4).

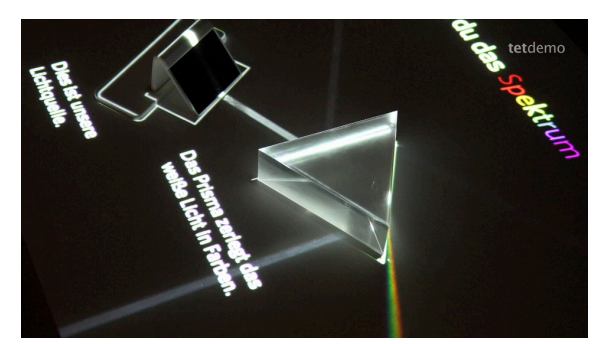

**Abb. 4:** Der Spiegel als Lichtquelle (li. oben) lenkt im "tet.table"-Experiment weißes Licht auf das Prisma und ein kontinuierliches Spektrum wird für den Besucher sichtbar.

Die Anordnung der optischen Komponenten des tet.table-Experiments wird als Grafik und zusätzlichen Textbausteinen mit Hinweisen und Erläuterungen zur Durchführung oder zu den Beobachtungen auf den Tisch projiziert und zwar – den Gestaltgesetzen entsprechend – in die unmittelbare Nähe der Objekte und beobachtbaren Phänomene.

Gesteuert wird der Ablauf des Experiments über ebenfalls projizierte , virtuelle' Tasten, die der Besucher über Gesten bedient. Dazu wurde neben dem Beamer als Lichtquelle auch eine IR-Kamera zentral über dem Tisch angeordnet, mit der über Objekterkennung das Experiment gesteuert werden kann (Abb. 5).

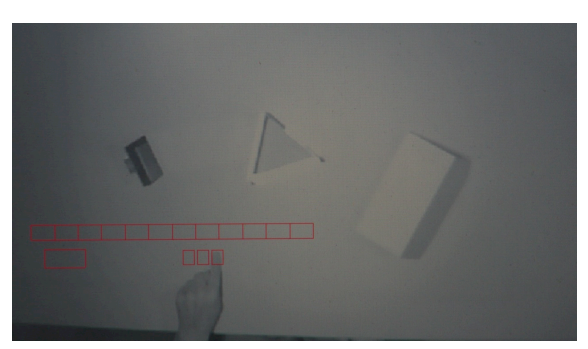

**Abb. 5:** Bild der über dem Experimentiertisch angeordneten IR-Kamera als Quelle für die rechnergestützte Objekterkennung, über die das Experiment durch den Besucher gesteuert werden kann. Die markierten Bereiche entsprechen den auf die Tischoberfläche projizierten Bedienelementen.

Neben der Strukturierung bzw. Sequenzierung des Experimentablaufs auf dem tet.table ist aus didaktischer Perspektive vor allem auch die Möglichkeit interessant, parallel zum realen Experiment die Modellebene dynamisch zu visualisieren. So lässt sich die Lichtausbreitung im animierten Wellenmodell direkt im Experiment visualisieren (Abb. 6) und damit auch die Grundlage der Dispersion: Die Lichtwelle läuft im Material des Prismas je nach Farbe erkennbar langsamer.

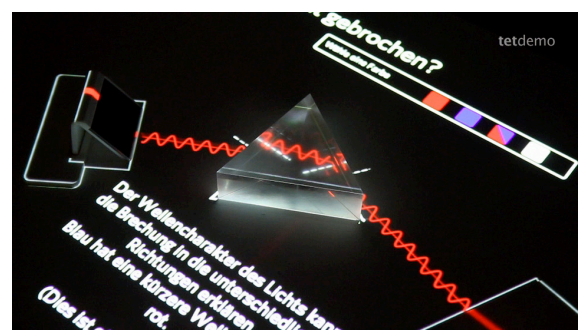

**Abb. 6:** Parallel zum Lichtbündel, das die Lichtbrechung am Prisma für verschiedene Farben in der Realität zeigt, wird hier die Modellvorstellung einer laufenden Lichtwelle als Animation auf das Experiment projiziert. Über virtuelle Tasten ändert der Besucher die Farbe und damit sowohl Wellenlänge als auch den Brechungswinkel.

Dieses Prinzip der parallelen Darstellung von Erfahrung und Modell [4] lässt sich natürlich auf viele andere Bereiche der Physik übertragen. Beispiele sind das auf einen Draht projizierte Elektronenmodell, Feldlinien in der Umgebung eines Elektromagneten (in Abhängigkeit von der Stromstärke) oder das Teilchenmodell bei thermischen Experimenten.

### 3. Das Experiment im "tet.folio"

Um eine Verknüpfung von Ausstellungserfahrung und möglichen Lernprozessen zu unterstützen, sehen wir im Konzept des "Technology Enhanced Textbook" (TET) vor, das Besucher das Experiment zur Dispersion am Prisma beim Besuch der Ausstellung des Science Center *Spectrum* als IBE in ihrem Wissensportfolio "**tet.folio**" ([5], [7]) sammeln, später mit anderen teilen und in ihr persönliches Wissensnetz einbauen können. Ebenso wird es mit dem tet.folio möglich sein, das im engen Rahmen einer Ausstellung dargestellte Experiment individuell zu vertiefen.

Damit ergeben sich auch neue Ansätze für die Einbettung derartiger Experimente in den Unterricht. Schülerinnen und Schüler wären in der Lage, den entsprechend vorbereiteten Ausstellungsbesuch themen- oder auch interessengeleitet mit dem tet.folio digital zu dokumentieren, um dann damit im Unterricht weiter zu arbeiten. Die Experimente der Ausstellung sind damit unabhängig vom Ort der Ausstellung (mobil) und jederzeit wiederholbar.

In Erweiterung dieses Konzepts könnten Besucher virtuell auch Experimente mit historischen Instrumenten durchführen und dieses Erlebnis in das Portfolio aufnehmen. Für das Museum werden damit Ausstellungskonzepte realisierbar, die aus praktischen Gründen (Kosten, Gefahren, Wartung) bisher nicht möglich sind. Beispiele sind aufwändige Experimente, Einblicke in reale Forschungslabore oder die themenorientierte Vernetzung realer Exponate über das tet.folio als einem neuen Ausstellungsführer, der nicht nur Information bietet, sondern die Realität erweitert und Objekte "begreifbar" macht.

Das Projekt TET wird im Rahmen des Förderprogramms "Validierung des Innovationspotenzials wissenschaftlicher Forschung" (VIP) durch das Bundesministeriums für Bildung und Forschung (BMBF) gefördert [1].

## **4. Referenzen**

- [1] Informationen zur Fördermaßnahme VIP des Bundesministeriums für Bildung und Forschung: [www.validierungsfoerderung.de](http://www.validierungsfoerderung.de/)
- [2] Kiupel, Michael (1996): Lernen im Science-Zentrum. Die Förderung interaktiver Lernprozesse durch Computer. Dissertation, Universität Flensburg. Aachen (Shaker)
- [3] Waltner, Christine & Wiesner, Hartmut (2009): Optikunterricht mit und ohne Museumsbesuch: Ergebnisse einer Vergleichsstudie. In: D. Höttecke (Hrsg.), Chemie- und Physikdidaktik für die Lehramtsausbildung (S. 286 - 288). Münster: LIT-Verlag.
- [4] Richtberg, S. & Girwidz, R. (2013): Livebild & Funktionsgraph – Echtzeitüberlagerung beim Experimentieren. In: S. Bernholt (Hrsg.), Inquiry-based Learning - Forschendes Lernen. Gesellschaft für Didaktik der Chemie und Physik, Jahrestagung in Hannover 2012 (S. 323 - 325). Kiel: IPN.
- [5] Weblink "Mobil Lernen mit TET": [https://didaktik.physik.fu](https://didaktik.physik.fu-berlin.de/projekte/tet/index.html)[berlin.de/projekte/tet/index.html](https://didaktik.physik.fu-berlin.de/projekte/tet/index.html) (Stand 11/2013).
- [6] Weblink "TET-Demonstrator Ausstellungen und Museen": [http://www.youtube.com/watch?v=RTRgGFFR](http://www.youtube.com/watch?v=RTRgGFFRnuw) [nuw](http://www.youtube.com/watch?v=RTRgGFFRnuw) (Stand 11/2013).
- [7] Weblink "tet.folio": http://www.tetfolio.de (Stand 11/2013).